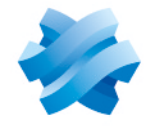

**STORMSHIELD** 

### GUIDE STORMSHIELD DATA SECURITY ENTERPRISE

# GUIDE ARCHITECTURE ET SÉCURITÉ

Version 11.0

Dernière mise à jour du document : 2 novembre 2023 Référence : sds-fr-sdse-guide architecture et sécurité-v11.0

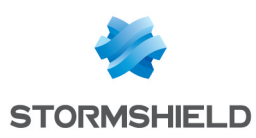

### Table des matières

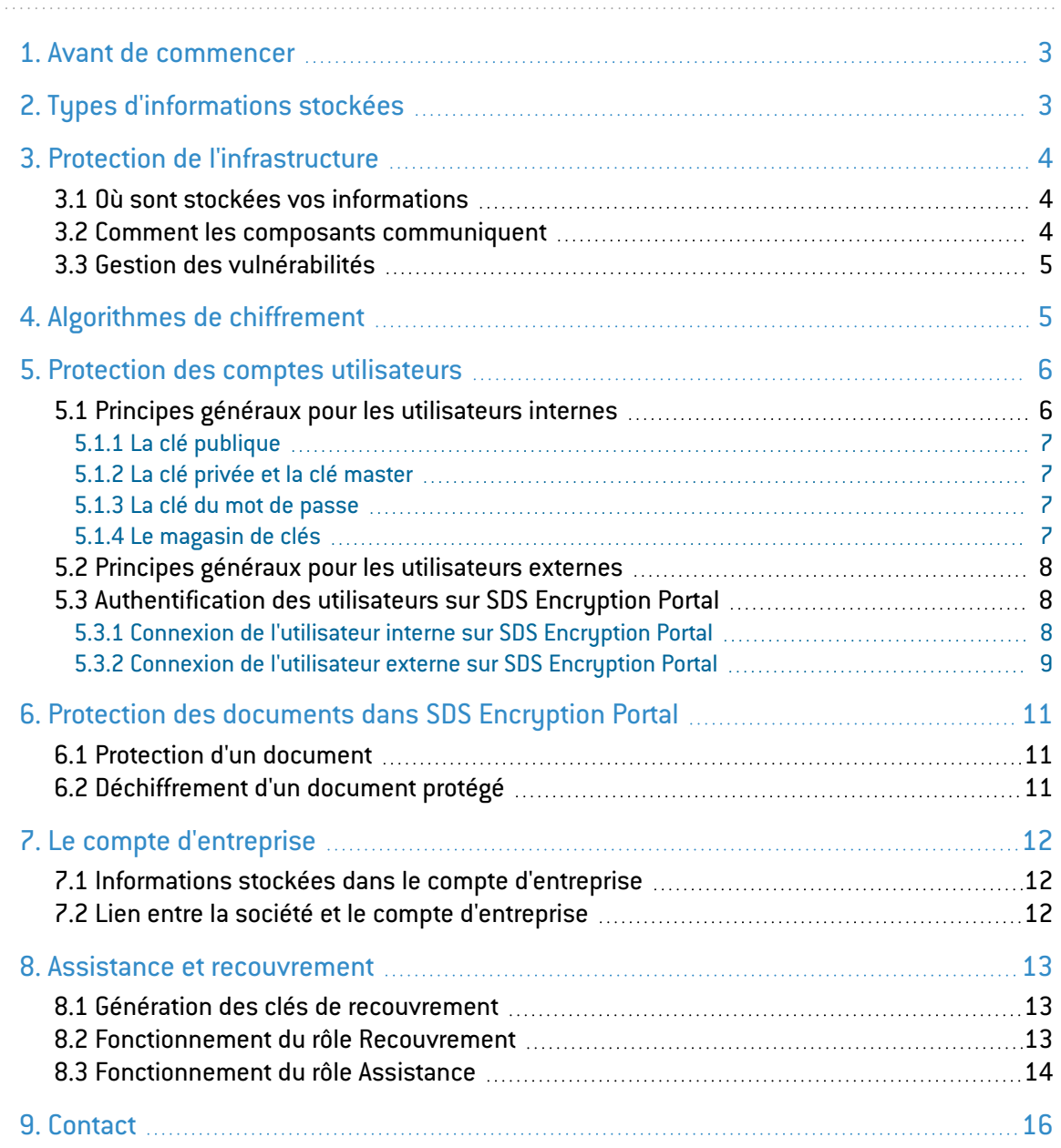

Dans la documentation, Stormshield Data Security Enterprise est désigné sous la forme abrégée : SDS Enterprise et Stormshield Data Management Center sous la forme abrégée : SDMC.

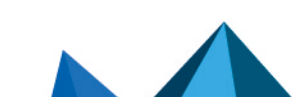

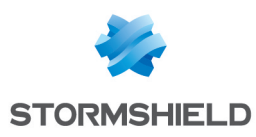

### <span id="page-2-0"></span>1. Avant de commencer

L'interface d'administration de SDS Enterprise (SDMC) et le SDS Encryption Portal sont proposés en mode Saas et gérés par l'équipe Cloud Services de Stormshield.

Ce document fournit des informations techniques sur la confidentialité, l'intégrité et la disponibilité des données de nos utilisateurs.

## <span id="page-2-1"></span>2.Types d'informations stockées

Le tableau ci-dessous décrit le type d'informations stockées par SDMC et la durée de rétention de ces informations :

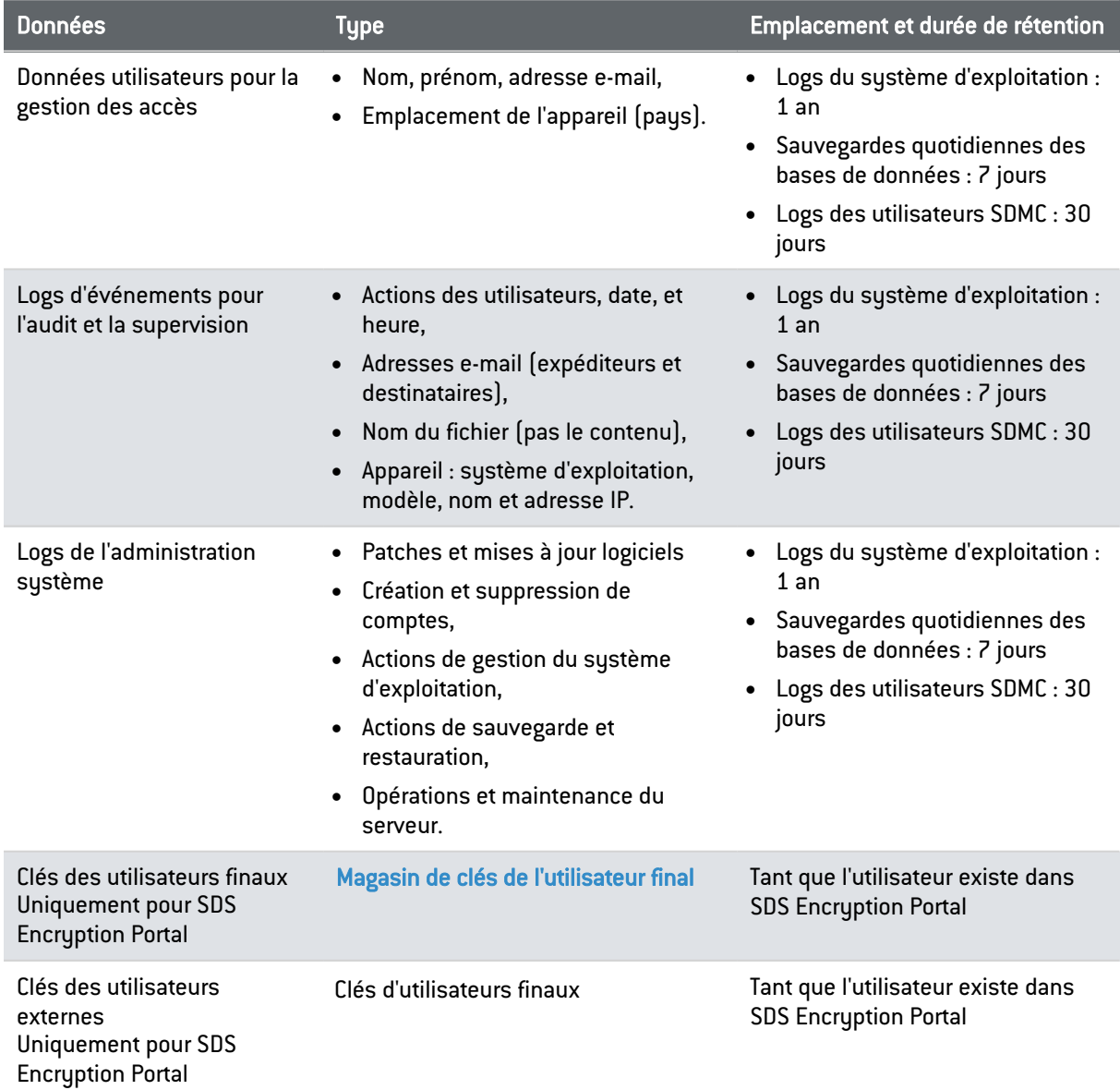

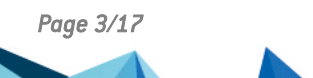

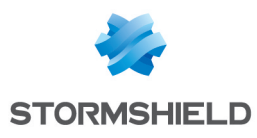

### <span id="page-3-0"></span>3. Protection de l'infrastructure

#### <span id="page-3-1"></span>3.1 Où sont stockées vos informations

Toutes les informations concernant SDMC sont stockées dans les datacenters sécurisés d'OVH France. OVH met en œuvre une solution anti-DDoS qui protège l'infrastructure Stormshield contre les attaques par déni de service. De plus, tous les serveurs et bases de données hébergeant vos informations sont protégées par plusieurs niveaux de firewalls Iptables.

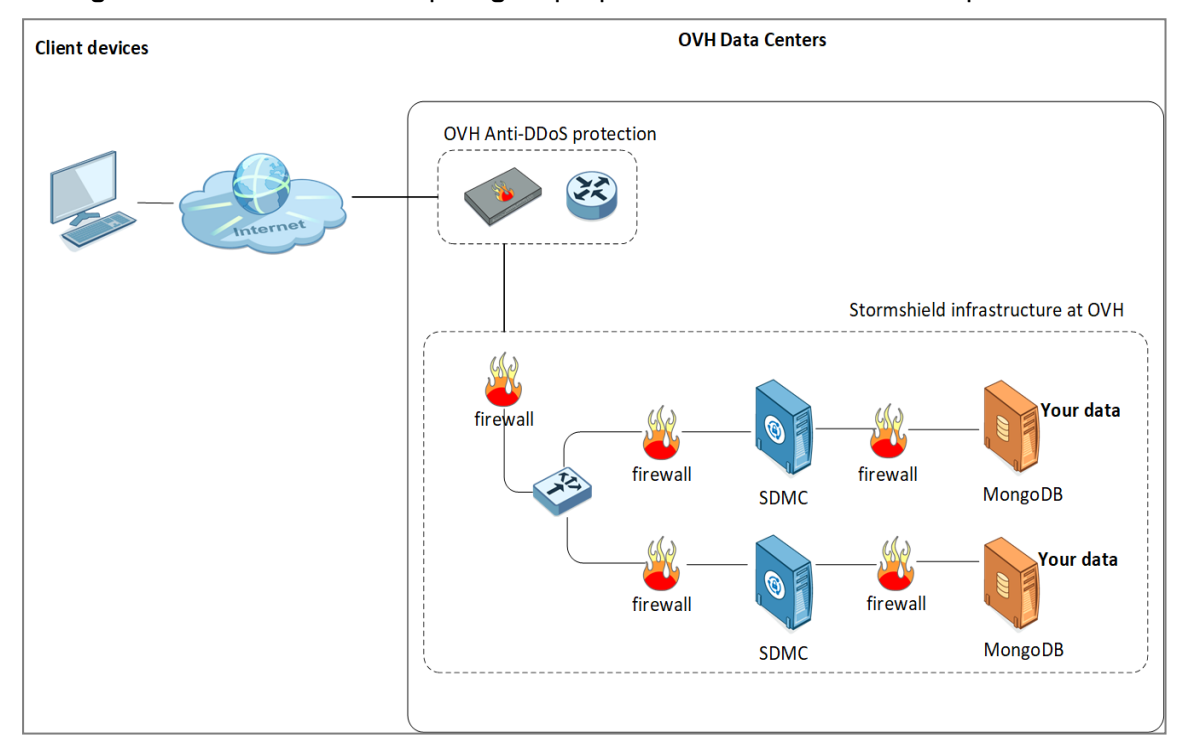

#### <span id="page-3-2"></span>3.2 Comment les composants communiquent

Tous les flux de données entre les différents composants SDMC transitent via le protocole HTTPS et le port 443. La version de TLS utilisée est v1.2.

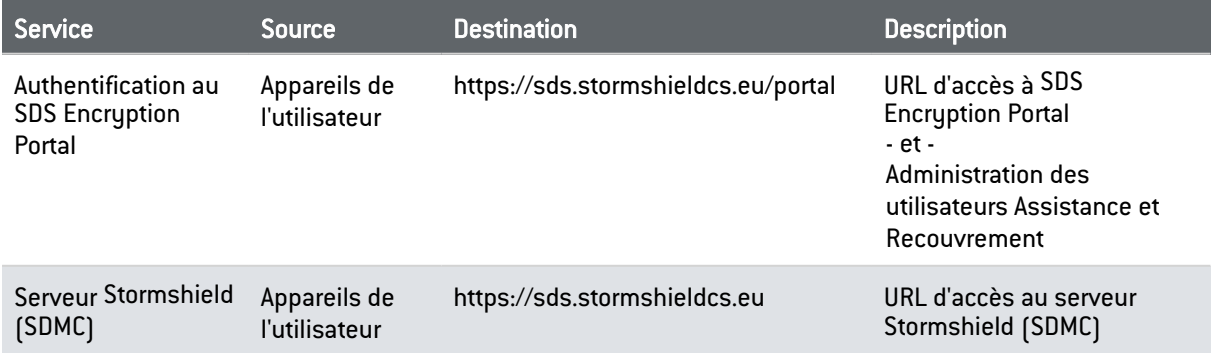

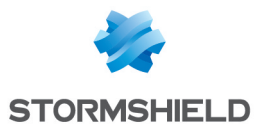

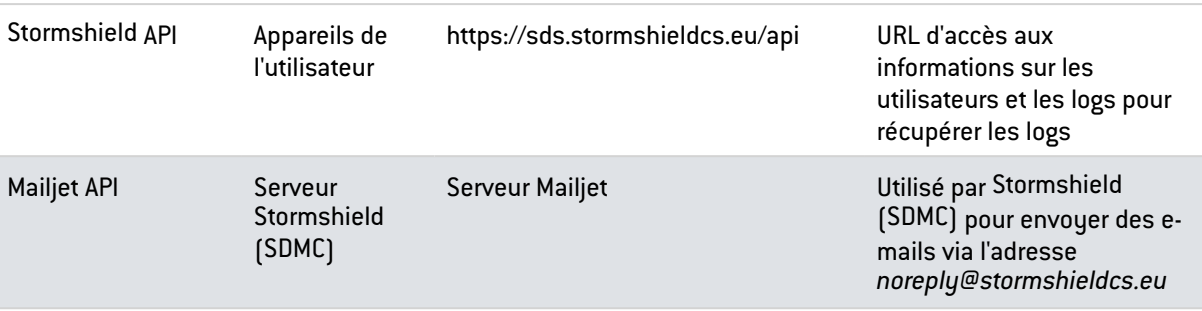

#### <span id="page-4-0"></span>3.3 Gestion des vulnérabilités

Les équipes Cloud Services et Recherche & Développement de Stormshield mettent en œuvre une politique de gestion des vulnérabilités à chaque publication sans interruption de service. Le résultat des analyses automatiques des données sensibles est contrôlé par l'officier de sécurité de Stormshield.

### <span id="page-4-1"></span>4. Algorithmes de chiffrement

Les mots de passe, clés de mots de passe ou de fichiers restent sur les appareils des utilisateurs et ne sont jamais transférés nulle part ni à quiconque. Les clés utilisateurs, les clés de groupes, et les clés de votre entreprise sont stockées chiffrées sur le serveur SDMC. Toutes les opérations de chiffrement ont lieu sur votre appareil, et jamais sur les serveurs de Stormshield. Ni Stormshield, ni l'hébergeur du service, n'a la capacité d'accéder aux clés privées des utilisateurs internes à la solution.

Le tableau suivant liste les algorithmes cryptographiques utilisés dans SDMC.

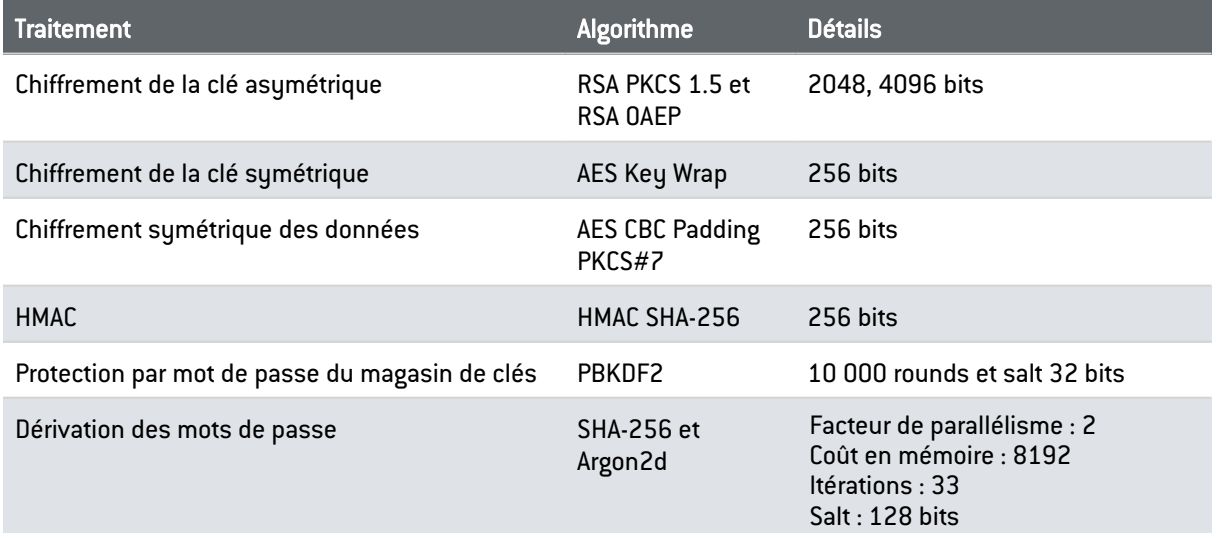

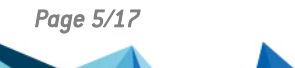

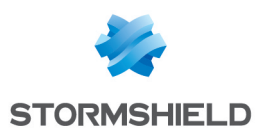

### <span id="page-5-0"></span>5. Protection des comptes utilisateurs

Cette section concerne uniquement SDS Encryption Portal

Il existe plusieurs types d'utilisateurs dans SDS Encryption Portal :

- Les utilisateurs internes qui se sont acquitté d'une souscription par leur société,
- Les utilisateurs externes qui ne disposent pas d'un compte utilisateur.

La manière dont leurs informations sont protégées diffère, de même que la méthode d'authentification.

#### <span id="page-5-1"></span>5.1 Principes généraux pour les utilisateurs internes

En mode Gestion des clés intégrée, lorsqu'un utilisateur crée un compte, SDS Encryption Portal lui génère les clés suivantes :

- Sa clé master (clé violette sur le schéma),
- Sa clé privée (clé rouge sur le schéma),
- Sa clé publique (clé bleue sur le schéma),
- La clé de son mot de passe, à partir d'un hash du mot de passe (clé grise sur le schéma).

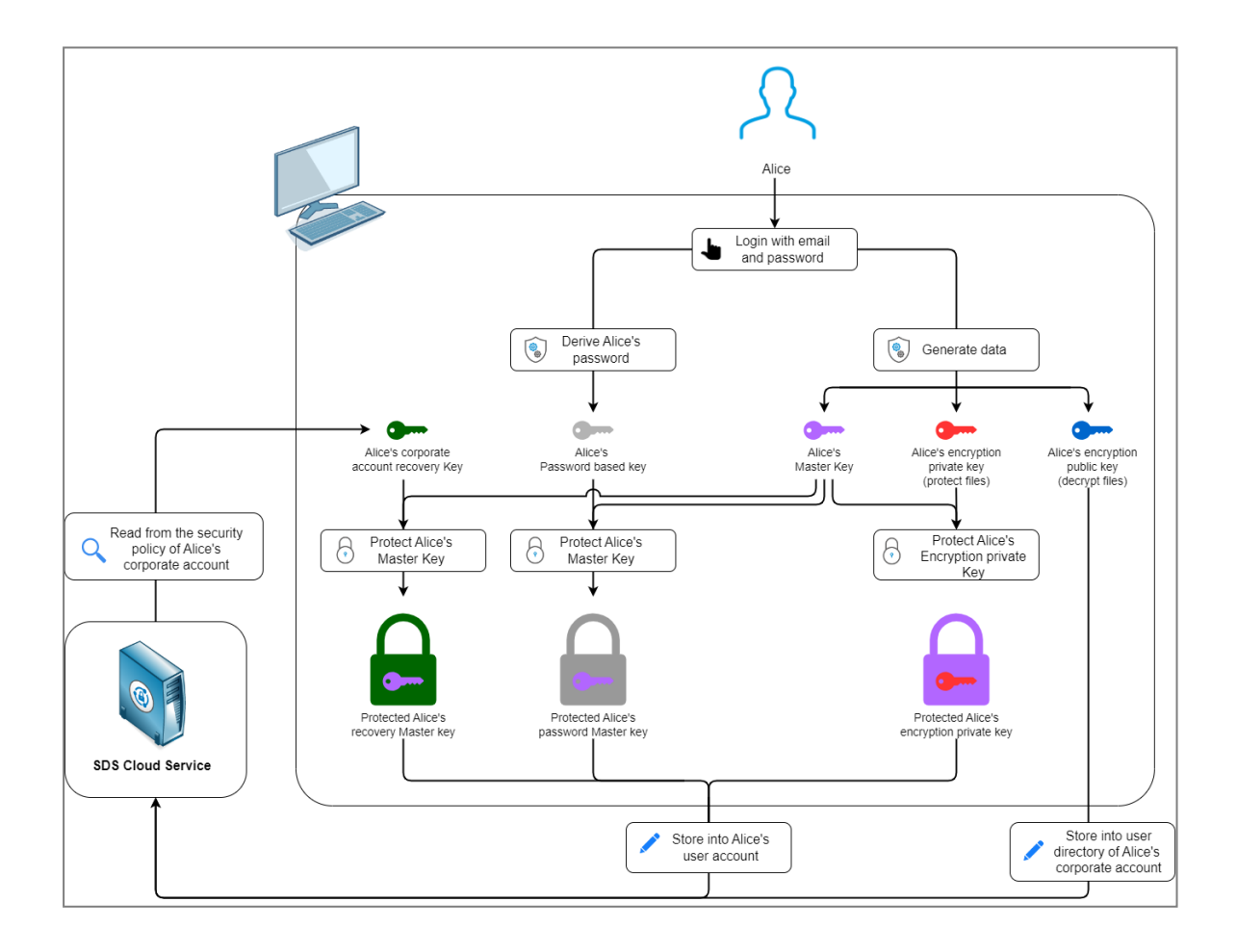

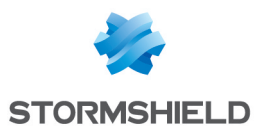

#### <span id="page-6-0"></span>5.1.1 La clé publique

Un utilisateur SDS Encryption Portal (Alice sur le schéma) possède une clé publique stockée dans le service Cloud SDS et ainsi accessible par tous les utilisateurs du compte d'entreprise. La clé publique permet à ceux-ci de protéger des documents pour Alice. C'est la seule clé stockée en clair car elle ne contient aucune information sensible et n'est donc pas confidentielle.

#### <span id="page-6-1"></span>5.1.2 La clé privée et la clé master

Pour pouvoir lire des documents protégés pour elle, Alice a besoin de sa clé privée. Celle-ci est chiffrée par une clé asymétrique intermédiaire, elle-même chiffrée par la clé master. De son côté la clé master est chiffrée de deux manières différentes :

- Par la clé du mot de passe d'Alice, connue d'elle seule (cadenas gris sur le schéma),
- <sup>l</sup> Par la clé publique de recouvrement (cadenas vert sur le schéma). La clé privée de recouvrement est stockée dans le compte de l'utilisateur de recouvrement et est protégée par la clé master de ce compte, elle-même protégée par un mot de passe.

Par conséquent, Stormshield ne peut en aucun cas lire vos informations et aucune donnée sensible n'est stockée dans le service Cloud SDS.

#### <span id="page-6-2"></span>5.1.3 La clé du mot de passe

La clé du mot de passe est produite à partir du mot de passe de l'utilisateur et ne quitte jamais l'appareil de l'utilisateur. Elle sert à chiffrer la clé master du compte de l'utilisateur. Cette clé master sera ensuite envoyée vers la base de données du service Cloud SDS : le mot de passe lui-même n'est jamais stocké. Ce double niveau de protection permet de limiter au maximum les possibilités d'attaquants potentiels.

La clé du mot de passe de l'utilisateur est le point de départ pour déchiffrer un document : elle permet de retrouver la clé master qui elle-même permet de retrouver les clés privées indispensables au déchiffrement de données.

SDS Encryption Portal n'utilise jamais le mot de passe lui-même mais seulement des dérivés : la clé du mot de passe et ou cette même clé chiffrée par la clé master.

Le mot de passe permet de :

- Retrouver la clé master pour accéder aux données sensibles du compte utilisateur,
- Authentifier l'utilisateur sur SDS Encryption Portal.

#### <span id="page-6-3"></span>5.1.4 Le magasin de clés

<span id="page-6-4"></span>Le magasin de clés de l'utilisateur, qui sera utilisé lors du déchiffrement de documents, contient ses données confidentielles. Il est composé des clés suivantes :

- La clé master chiffrée par la clé du mot de passe,
- La clé master chiffrée par la clé publique de recouvrement,
- La clé privée chiffrée par une clé asymétrique intermédiaire, elle-même chiffrée par la clé master.

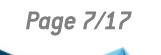

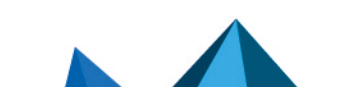

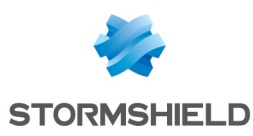

#### <span id="page-7-0"></span>5.2 Principes généraux pour les utilisateurs externes

Un utilisateur externe (Bob) ne dispose pas de compte SDS Encryption Portal faisant l'objet d'une souscription. Lorsque l'on souhaite chiffrer pour lui, SDS Encryption Portal lui génère les clés suivantes :

- <sup>l</sup> Une clé publique externe (clé bleue sur le schéma). Publiée dans l'annuaire externe dans le service Cloud SDS, elle est accessible par tous les utilisateurs externes et internes. Elle permet à ceux-ci de protéger des documents pour Bob.
- Une clé privée externe (clé rouge sur le schéma). Elle permet à Bob de déchiffrer les documents protégés pour lui. Contrairement aux clés des utilisateurs internes, la clé privée externe est stockée dans le service Cloud SDS.

Les clés sont liées à l'adresse e-mail de l'utilisateur. Elles restent les mêmes pendant toute la durée de l'utilisation de SDS Encryption Portal.

Le magasin de clés d'un utilisateur externe utilisé lors du déchiffrement d'un document contient uniquement la clé privée externe.

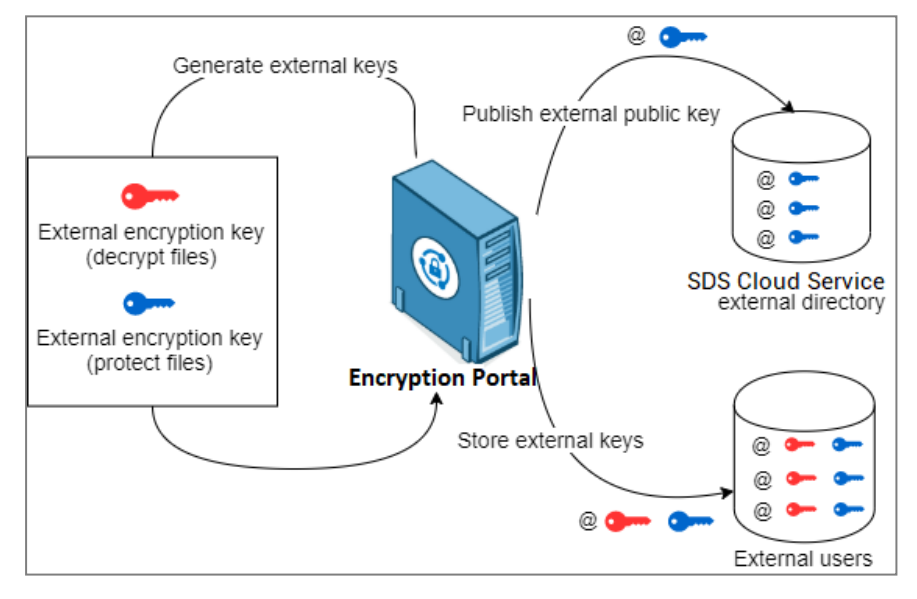

#### <span id="page-7-1"></span>5.3 Authentification des utilisateurs sur SDS Encryption Portal

L'authentification des utilisateurs pour se connecter au SDS Encryption Portal est différente selon que l'utilisateur est interne ou externe.

#### <span id="page-7-2"></span>5.3.1 Connexion de l'utilisateur interne sur SDS Encryption Portal

Un utilisateur interne saisit son adresse e-mail et son mot de passe sur SDS Encryption Portal qui les transmet au service Cloud SDS. La transmission du mot de passe s'effectue via un hash en SHA256. Le service Cloud SDS vérifie les identifiants, ce qui permet à l'utilisateur de demander le magasin de clés. Après vérification des autorisations, le service Cloud SDS met le magasin de clés à disposition de l'utilisateur. Ce dernier est connecté, il peut protéger ou déchiffrer un document.

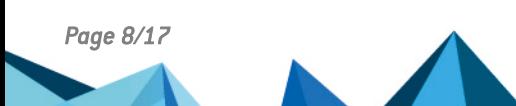

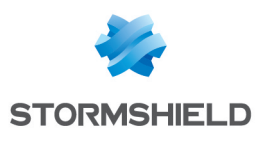

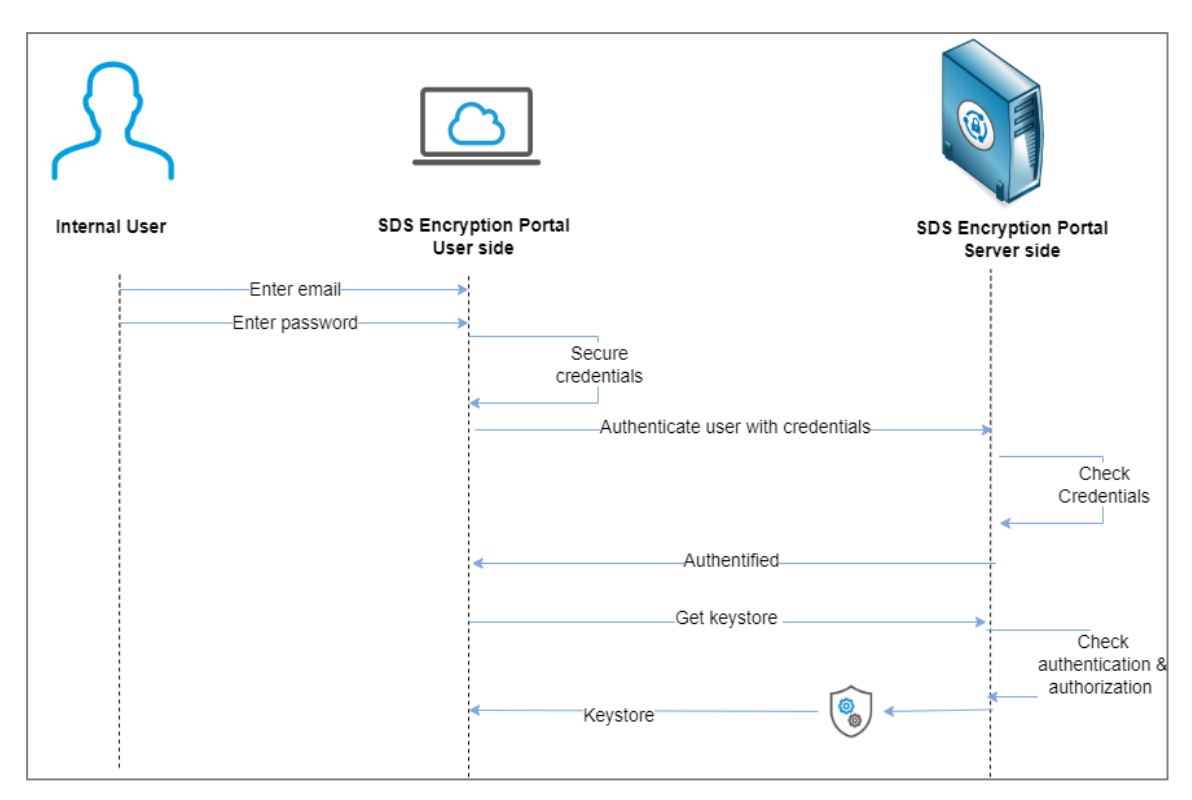

#### <span id="page-8-0"></span>5.3.2 Connexion de l'utilisateur externe sur SDS Encryption Portal

Lors de chaque connexion sur SDS Encryption Portal via son adresse e-mail, l'utilisateur externe reçoit un code d'accès unique qui est valide pendant deux heures et supprimé après utilisation. Ce code permet de s'authentifier et de récupérer le magasin de clés nécessaire pour le déchiffrement du fichier.

Un utilisateur externe n'ayant pas été invité une première fois ne peut pas se connecter au SDS Encryption Portal.

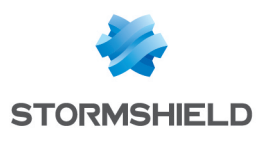

#### SDS ENTERPRISE - GUIDE ARCHITECTURE ET SÉCURITÉ - V 11.0 5. PROTECTION DES COMPTES UTILISATEURS

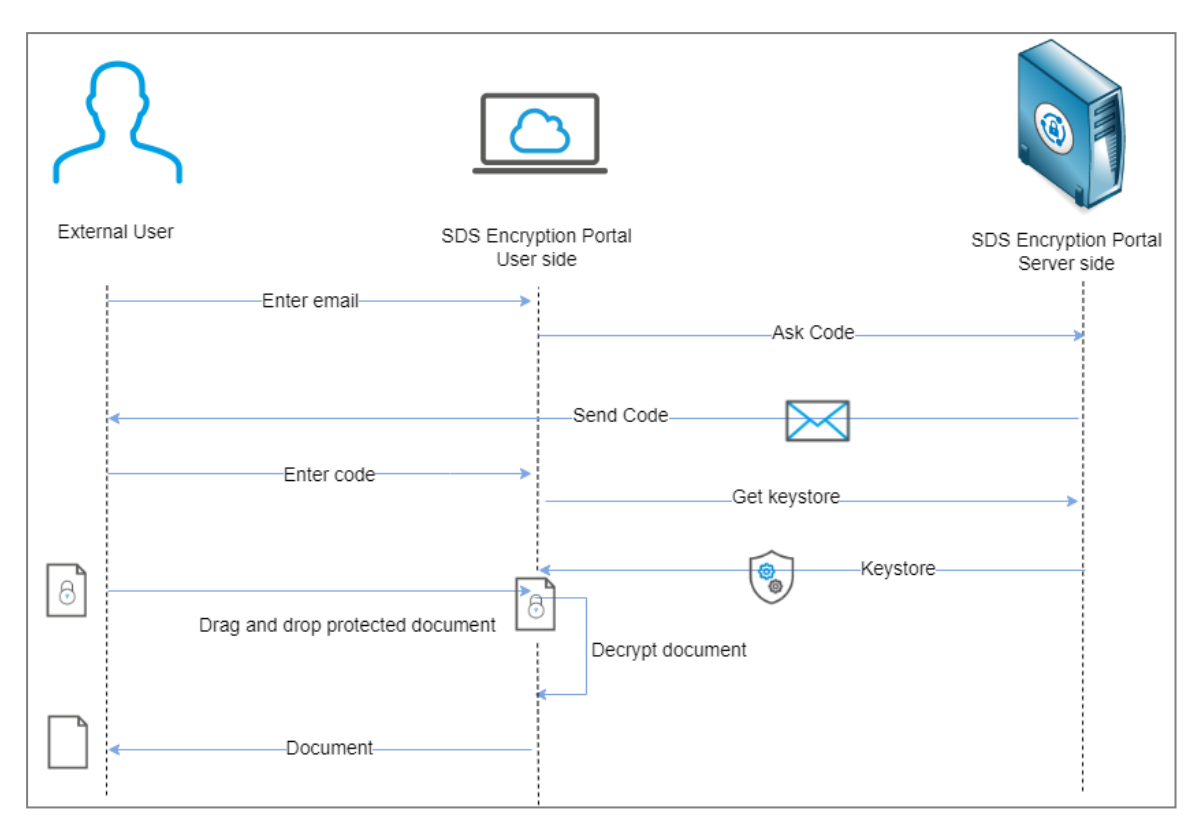

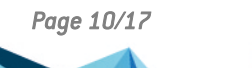

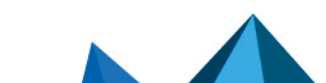

*Page 10/17 sds-fr-sdse-guide\_architecture\_et\_sécurité-v11.0 - 02/11/2023*

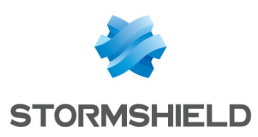

### <span id="page-10-0"></span>6. Protection des documents dans SDS Encryption Portal

SDS Encryption Portal combine le chiffrement asymétrique avec RSA et le chiffrement symétrique avec AES. Chaque fichier dispose de sa propre clé aléatoire qui est générée lors de sa création et de chaque modification du contenu. La clé de fichier est utilisée pour protéger le contenu du fichier puis le déchiffrer. Pour plus d'informations, reportez-vous à la section [Algorithmes](#page-4-1) de chiffrement.

Cette section décrit comment se déroule la protection et le déchiffrement de documents via SDS Encryption Portal.

#### <span id="page-10-1"></span>6.1 Protection d'un document

- 1. Lorsque l'utilisateur Alice, qu'elle soit interne ou externe, dépose un document sur SDS Encryption Portal, elle doit préciser l'adresse e-mail de l'utilisateur externe (Bob) pour qui elle souhaite protéger le document.
- 2. Si Bob ne dispose pas encore d'une clé publique externe, une paire de clés [externes](#page-7-0) est alors [générée](#page-7-0) pour lui.
- 3. SDS Encryption Portal utilise la clé publique externe de Bob pour protéger le document pour lui.
- 4. Alice met le document protégé à la disposition de SDMC par SDS Encryption Portal Server side.

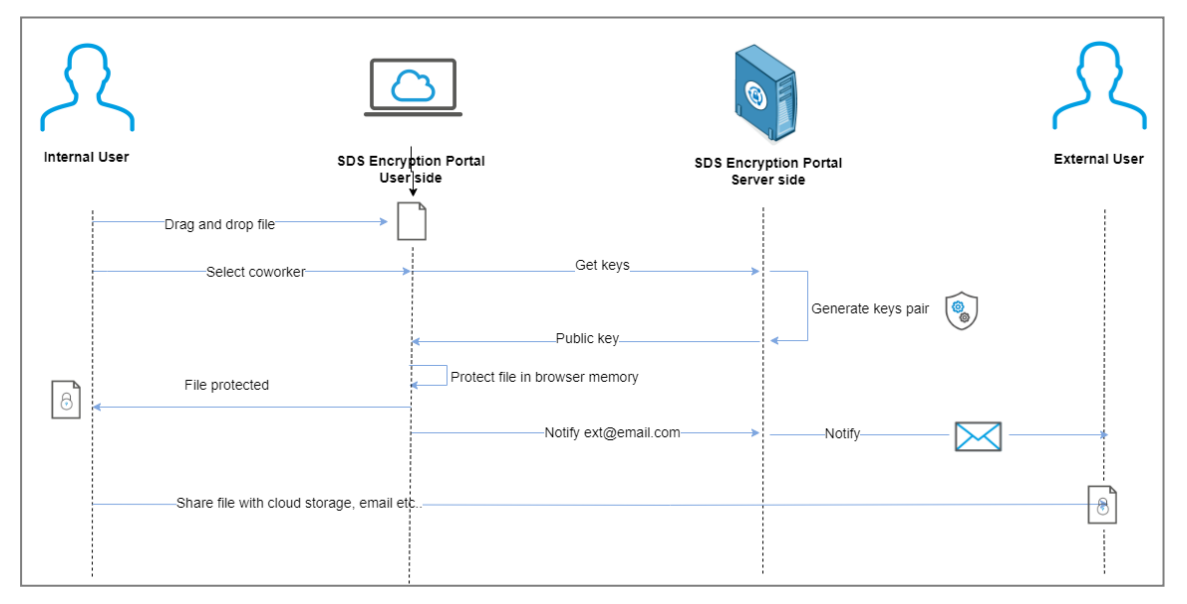

#### <span id="page-10-2"></span>6.2 Déchiffrement d'un document protégé

- 1. Après s'être connecté à SDS Encryption Portal l'utilisateur externe Bob y dépose un document protégé.
- 2. Le document est déchiffré directement sur le portail en utilisant la clé privée externe de l'utilisateur.
- 3. Le document est téléchargé et sauvegardé sur le poste de l'utilisateur.

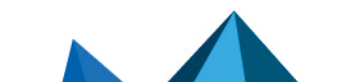

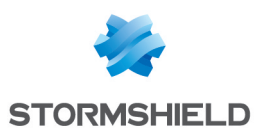

### <span id="page-11-0"></span>7. Le compte d'entreprise

Le compte d'entreprise contient toutes les informations liées à votre société. Il est créé dès le début de la procédure d'enregistrement de votre société auprès de la solution SDMC.

Le compte d'entreprise est dédié à une seule société et n'est jamais partagé avec d'autres sociétés.

#### <span id="page-11-1"></span>7.1 Informations stockées dans le compte d'entreprise

Le compte d'entreprise contient les informations suivantes :

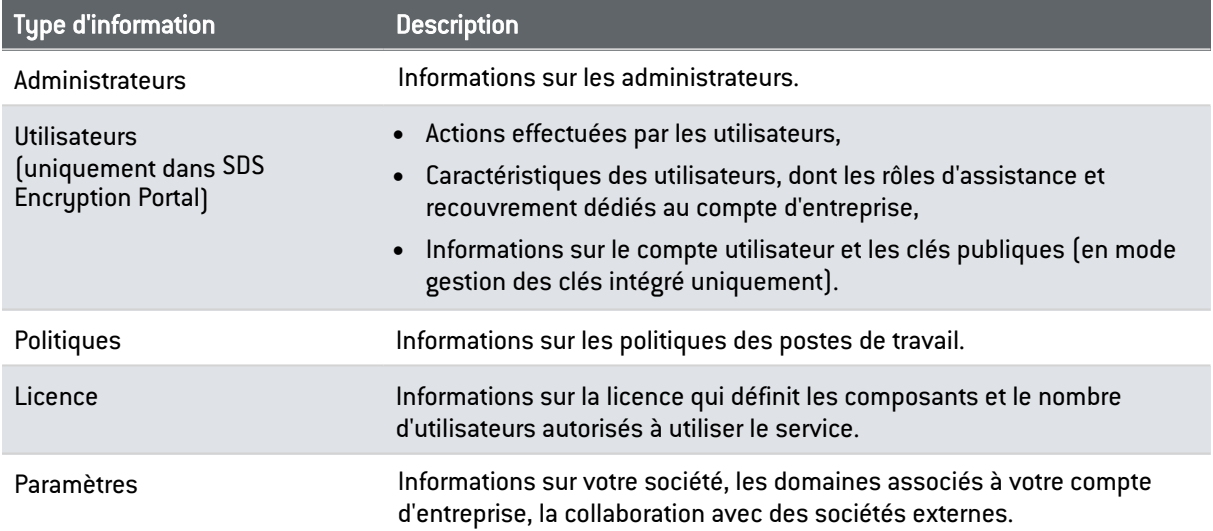

#### <span id="page-11-2"></span>7.2 Lien entre la société et le compte d'entreprise

Lors de la création de votre compte d'entreprise, vous devez utiliser une adresse e-mail de votre société. Le nom de domaine qu'elle contient sera automatiquement considéré comme le domaine par défaut : seuls les utilisateurs disposant d'une adresse e-mail avec ce nom de domaine seront autorisés à créer un compte dans SDS Encryption Portal.

Vous pouvez par la suite ajouter un ou plusieurs domaines à votre compte d'entreprise afin que les utilisateurs appartenant à ces domaines puissent également créer un compte dans SDS Encryption Portal. Ceci permet d'inclure les utilisateurs des sous-domaines ou des filiales de votre société.

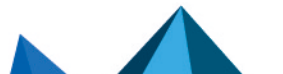

*Page 12/17 sds-fr-sdse-guide\_architecture\_et\_sécurité-v11.0 - 02/11/2023*

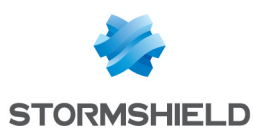

### <span id="page-12-0"></span>8. Assistance et recouvrement

L'utilisation du SDS Encryption Portal nécessite la mise en place d'un système de recouvrement permettant de récupérer les informations chiffrées et de répondre aux exigences légales.

Dans SDS Encryption Portal, le premier compte utilisateur créé devient compte de recouvrement et son détenteur est administrateur de la sécurité. Ce compte est indispensable au bon fonctionnement de la solution et il ne sera jamais supprimé.

Les rôles de l'administrateur de la sécurité sont les suivants :

Assistance : Il attribue un nouveau mot de passe à un utilisateur si le mot de passe est perdu ou si sa confidentialité est compromise.

Recouvrement : Il donne à un utilisateur les accès à tous les documents protégés d'un autre utilisateur, au cas où ce dernier quitterait la société par exemple.

Un utilisateur externe ne dispose pas de compte payant pour le SDS Encryption Portal. Il n'a donc pas besoin d'un système d'assistance ou de recouvrement. Il n'a pas de mot de passe et s'authentifie au moyen d'un code unique temporaire. Pour récupérer ses documents protégés, il suffit d'utiliser son adresse e-mail.

#### <span id="page-12-1"></span>8.1 Génération des clés de recouvrement

Lorsque le premier utilisateur crée un compte, SDS Encryption Portalgénère les clés de recouvrement sur le même principe que pour la génération de clés de chiffrement d'un utilisateur standard.

Tous les comptes utilisateurs créés par la suite seront à la fois protégés avec la clé du mot de passe utilisateur puis avec la clé publique du compte de recouvrement.

Pour plus d'informations, reportez-vous au schéma de la section Principes [généraux](#page-5-1) pour les [utilisateurs](#page-5-1) internes.

Dans SDS Encryption Portal, le compte de recouvrement est un compte de type utilisateur et non pas administrateur car les opérations de recouvrement nécessitent la génération de clés. Les comptes administrateurs ne disposent pas de clés.

#### <span id="page-12-2"></span>8.2 Fonctionnement du rôle Recouvrement

Le rôle Recouvrement permet à l'administrateur de la sécurité de déléguer la clé privée d'un utilisateur A (Alice) à un utilisateur B (Bob) afin que Bob ait accès à tous les documents protégés d'Alice. Pour effectuer cette opération :

- 1. Grâce à la clé privée de recouvrement, l'administrateur de la sécurité récupère la clé master d'Alice.
- 2. La clé master déchiffre le magasin de clés d'Alice.
- 3. De la même manière, l'administrateur de la sécurité récupère la clé master de Bob.
- 4. On utilise alors la clé master de Bob pour rechiffrer la clé privée d'Alice et on l'ajoute dans le magasin de clés de Bob. Elle servira uniquement à déchiffrer des documents.

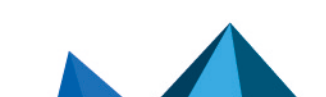

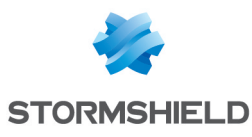

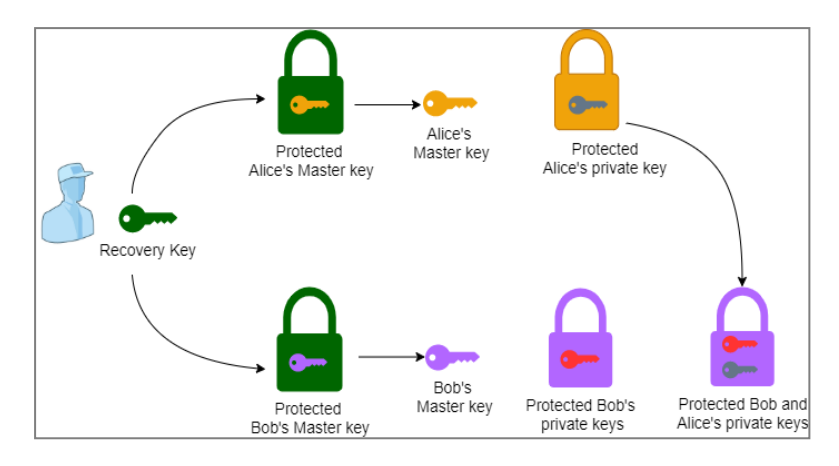

#### <span id="page-13-0"></span>8.3 Fonctionnement du rôle Assistance

Le rôle Assistance permet à l'administrateur de la sécurité de modifier le mot de passe d'un utilisateur (Alice) si celui-ci est perdu ou plus suffisamment sécurisé. Pour effectuer cette opération :

- 1. Alice contacte l'administrateur de la sécurité en charge de l'assistance pour lui signaler la perte de son mot de passe.
- 2. Grâce à la clé privée de recouvrement, l'administrateur de la sécurité déchiffre la clé master d'Alice.
- 3. L'administrateur de la sécurité choisit un nouveau mot de passe à partir duquel SDS Encryption Portal génère une clé de mot passe.
- 4. La clé master est chiffrée par la nouvelle clé de mot de passe.
- 5. L'administrateur de la sécurité transmet à Alice le nouveau mot de passe qu'il lui a attribué.
- 6. Alice se connecte à SDS Encryption Portal avec ce nouveau mot de passe et il lui est demandé de le remplacer par un mot de passe de son choix. L'administrateur de la sécurité n'a pas connaissance du mot de passe final d'Alice.

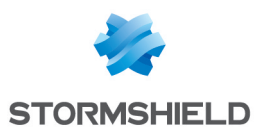

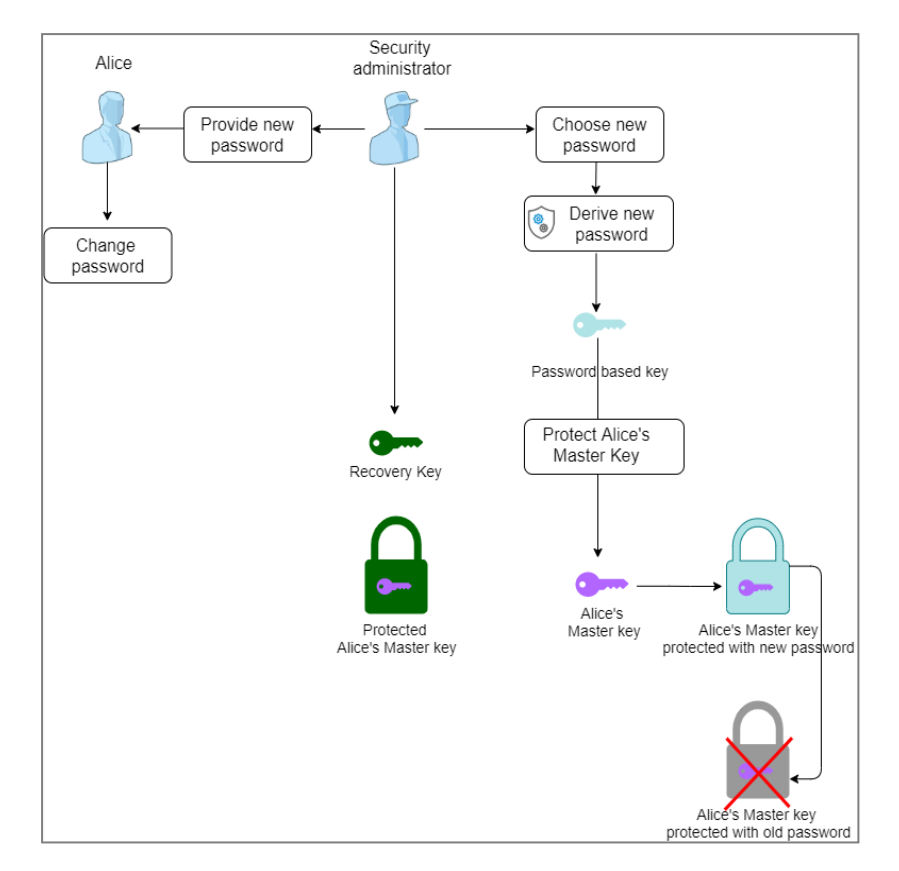

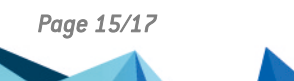

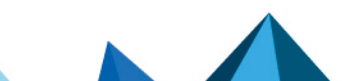

*Page 15/17 sds-fr-sdse-guide\_architecture\_et\_sécurité-v11.0 - 02/11/2023*

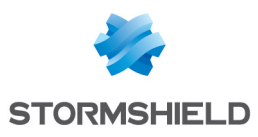

### <span id="page-15-0"></span>9. Contact

Pour contacter notre Technical Assistance Center (TAC) Stormshield :

- <https://mystormshield.eu/> La soumission d'une requête auprès du TAC doit se faire par le biais du gestionnaire d'incidents dans l'espace privé [https://mystormshield.eu/,](https://mystormshield.eu/) menu Support technique > Rapporter un incident/Suivre un incident.
- $\bullet$  +33 (0) 9 69 329 129 Afin d'assurer un service de qualité, veuillez n'utiliser ce mode de communication que pour le suivi d'incidents auparavant créés par le biais de l'espace [https://mystormshield.eu/.](https://mystormshield.eu/)

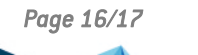

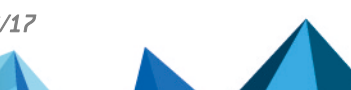

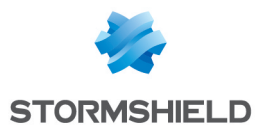

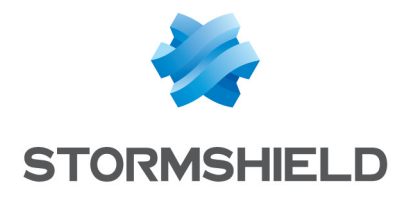

documentation@stormshield.eu

*Les images de ce document ne sont pas contractuelles, l'aspect des produits présentés peut éventuellement varier.*

*Copyright © Stormshield 2023. Tous droits réservés. Tous les autres produits et sociétés cités dans ce document sont des marques ou des marques déposées de leur détenteur respectif.*

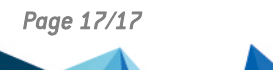

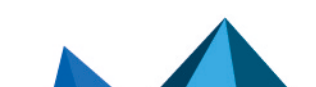